# **Boletim Técnico**

## **Guias dinâmicas no Portal do Prestador padronizadas na versão TISS 3.01.00**

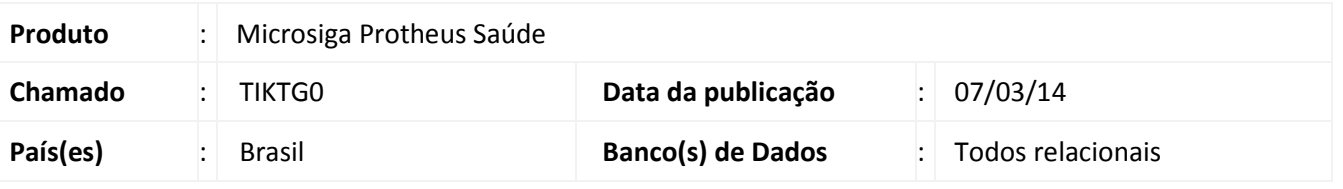

# Importante

Para viabilizar essa melhoria, é necessário aplicar o pacote de atualizações (Patch) deste chamado.

Implementada melhoria na Guia Odontológica no Portal do Prestador para atender às exigências da TISS 3.01.00.

Foram incluídos os campos **"16-Atendimento a RN"** e "**40-Cód. Negativa**" conforme especificação da TISS.

 Também foram ajustadas as Consultas Padrões dos campos "**33-Dente/Região**", "**34-Face**", "**44-Tipo de Atendimento**" e "**45-Tipo de Fatura**" para exibir valores correspondentes às terminologias da TISS 3.01.00.

## Importante

Para utilização dessa alteração é necessário aplicar o pacote e seguir os passos dos chamados TIIMPE, THQGIW, TICCPN e TIEATP referente ao pacote 1 e 2 de atualizações da TISS 3.0.

## **Procedimentos para Utilização**

**Visualizando nova guia no Portal do Prestador.** 

- 1. Acesse o **Portal do Plano de Saúde** como usuário **Prestador.**
- 2. Em **Principal** clique no menu **Atendimento.**

Será exibida a página para seleção do beneficiário, profissional e tipo de atendimento.

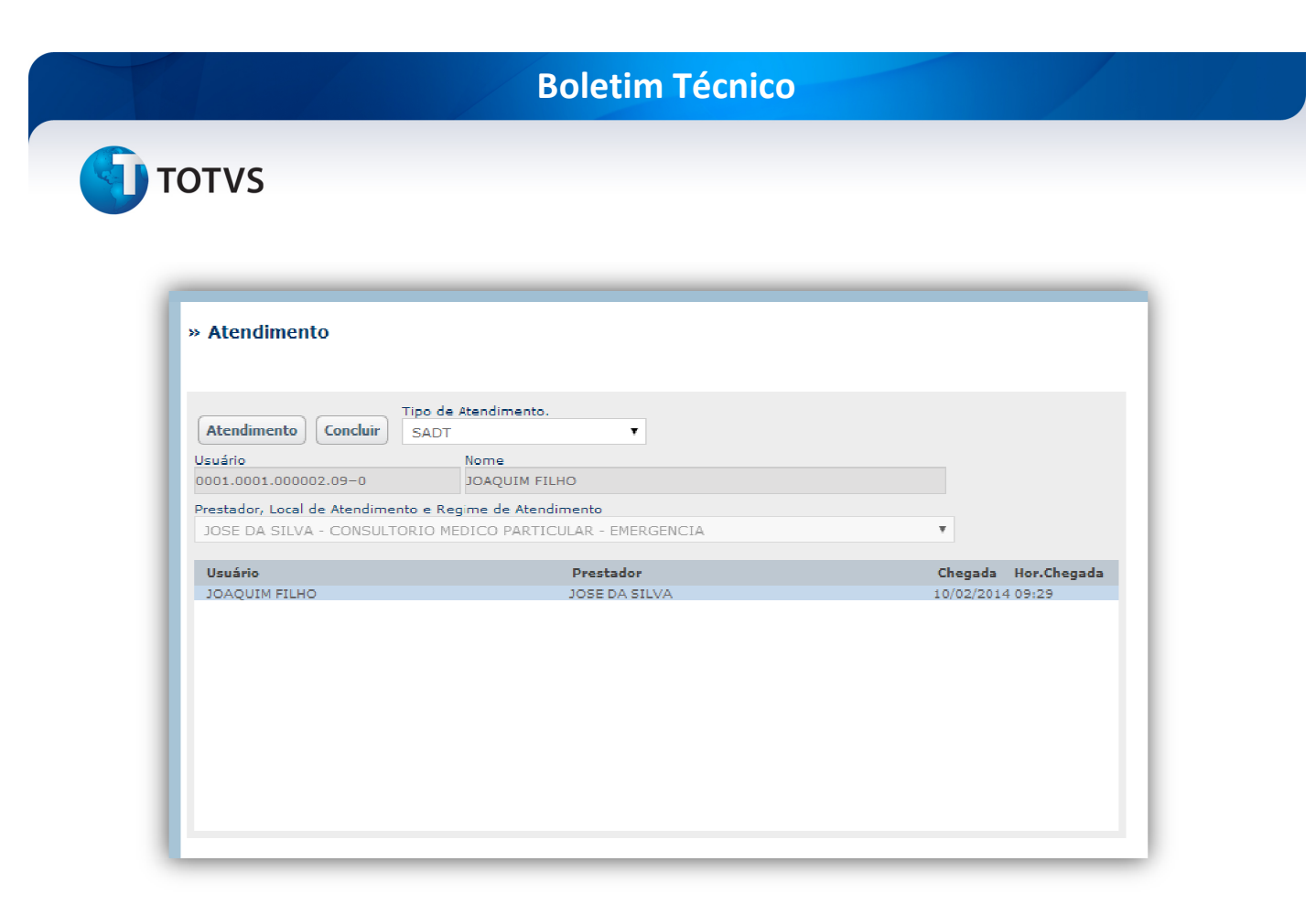

3. Após selecionar o Beneficiário, Prestador e Tipo de Atendimento clique em Atendimento.

#### 4. No combo **Atendimento,** escolha a opção **Odontológica.**

Será exibida a guia para preenchimento no novo padrão.

# Importante

O prestador deve estar cadastrado com a versão da TISS maior ou igual a 3.00.00. Para isso verifique o cadastro da RDA, campo **Versão TISS (BAU\_VERTIS).**

# **Boletim Técnico**

# **TOTVS**

#### » Autorização - Guia Tratamento Odontológico

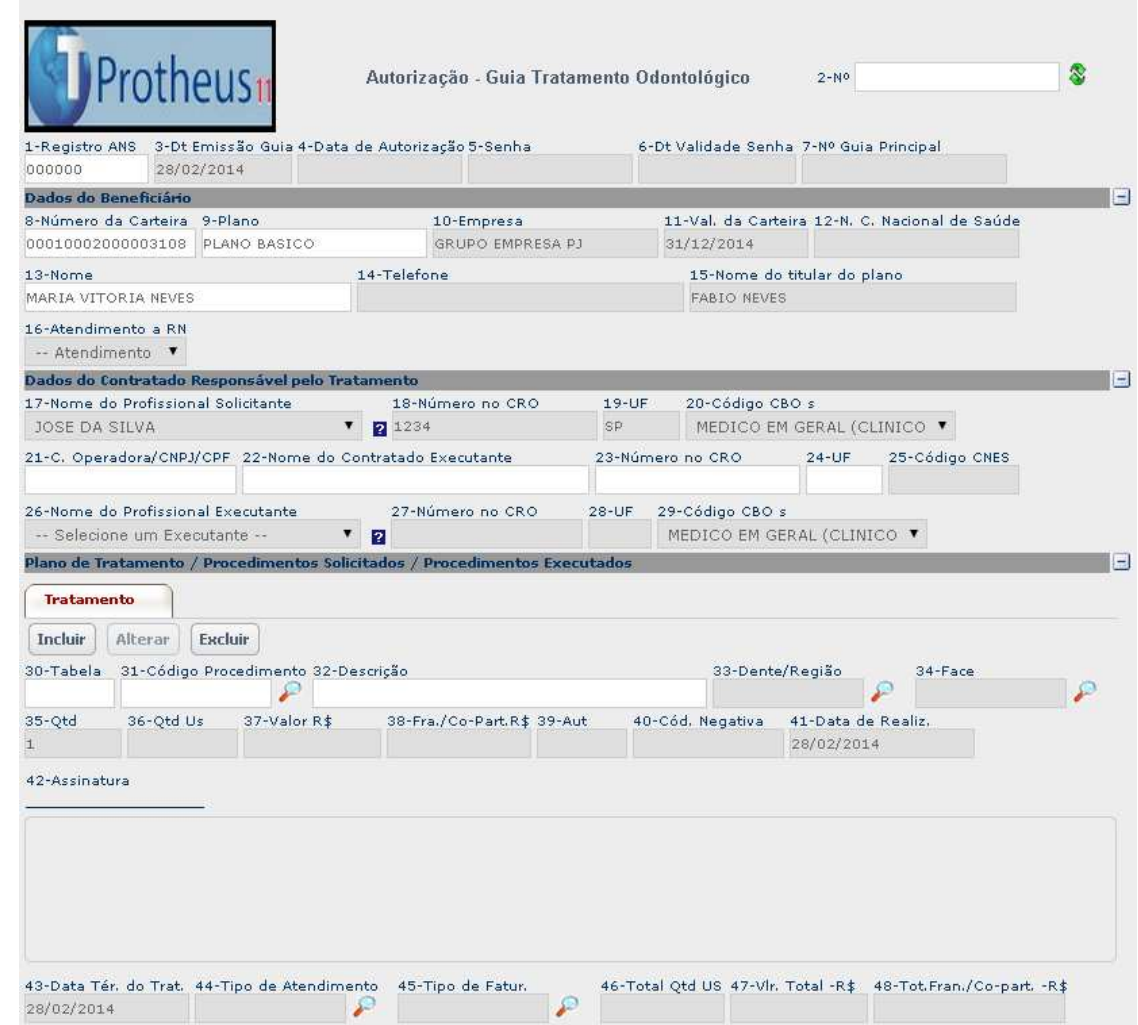

**Observação:** A guia manteve o mesmo padrão de preenchimento do modelo anterior.

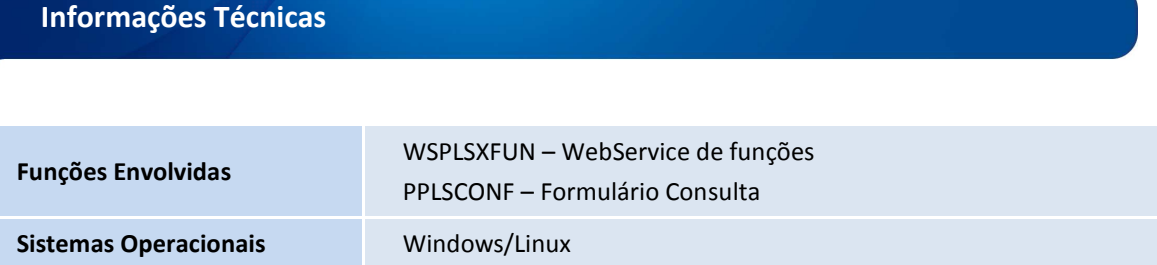